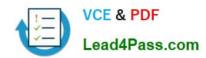

## 70-210<sup>Q&As</sup>

Installing, Configuring and Administering Microsoft Windows 2000 Professional

## Pass Microsoft 70-210 Exam with 100% Guarantee

Free Download Real Questions & Answers **PDF** and **VCE** file from:

https://www.lead4pass.com/70-210.html

100% Passing Guarantee 100% Money Back Assurance

Following Questions and Answers are all new published by Microsoft
Official Exam Center

- Instant Download After Purchase
- 100% Money Back Guarantee
- 365 Days Free Update
- 800,000+ Satisfied Customers

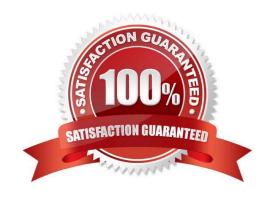

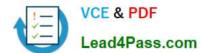

#### **QUESTION 1**

You install Windows 2000 Professional on a computer that has a non-Plug and Play video adapter. You want to configure the video adapter to use 16-bit color and 1024 x 768 resolution. The color setting for the video adapter is set to 16 colors, and you cannot change that setting. The video adapter properties are shown in the (Default Monitor) and VGA Properties dialog box in the exhibit. (Click the Exhibit button.) What should you do?

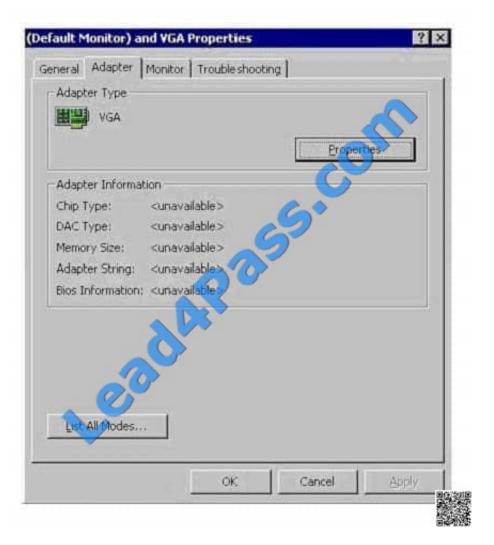

- A. Change the adapter refresh rate to 60 MHz.
- B. Change the monitor drivers to be WDM-compliant drivers.
- C. Use List All Modes to select the adapter default mode.
- D. Install the WDM-compliant video adapter and monitor drivers.

Correct Answer: D

#### **QUESTION 2**

# VCE & PDF Lead4Pass.com

#### https://www.lead4pass.com/70-210.html

2021 Latest lead4pass 70-210 PDF and VCE dumps Download

Your Windows 2000 Professional computer has 50 MB of free disk space on drive C and 500 MB of free disk space on drive D. Print jobs are failing because the available space on drive C is inadequate. You want print jobs to be able to use the space on drive D.What should you do?

- A. From the Print Server Properties dialog box, change the location of the spool folder to any existing file path on drive D.
- B. From the Printer Properties dialog box, use Advanced settings to change the location of the spool folder to D:\Winnt\System32\Spool\Printers.
- C. Copy the C:\Winnt\System32\Spool\Printers folder to the D:\Winnt\System32\Spool\Printers folder.
- D. Mount drive C as a subdirectory on drive D.

Correct Answer: A

#### **QUESTION 3**

From your Windows 2000 Professional computer, you need to map drive G to the default administrative share on drive C of a server named AppSrv.What can you do to map the drive?

- A. Run the net share C\$=G:\ command.
- B. Run the net use G: \\AppSrv\C\$ command.
- C. Browse to AppSrv in Windows Explorer, and map drive G to the C\$ share.
- D. Browse to AppSrv in My Network Places, and map drive G to the C\$ share.

Correct Answer: B

#### **QUESTION 4**

You install a 16-bit ISA sound card on your Windows 2000 Professional computer. You install the manufacturer\\'s device driver for the sound card. You then restart the computer. During the startup process, the computer stops loading Windows 2000 Professional. You restart the computer, and again the computer stops loading Windows 2000 Professional. You start the computer in safe mode. What should you do next?

- A. Remove the sound card device driver by enabling driver signing.
- B. Remove the sound card device driver by disabling driver signing.
- C. Disable the sound card device driver by using the disable command.
- D. Disable the sound card device driver by using Computer Management.

Correct Answer: D

#### **QUESTION 5**

You need to install Windows 2000 Professional on 35 new computers on the company LAN. First, you create a

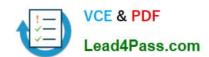

#### https://www.lead4pass.com/70-210.html

2021 Latest lead4pass 70-210 PDF and VCE dumps Download

distribution folder on the network server. Then you create a network boot disk to install Windows 2000 Professional from the distribution folder. Now you need to create a batch file, which the network boot disk will execute to start the installation. You must specify a source path and temporary drive for the installation files. You also need to install the accessibility options within the batch file. The batch file must execute a hardware-specific application to run after the GUI-mode Setup has completed. Which command must you specify in the batch file?

- A. Z:\i386\winnt /s:z:\i386 /t:d /a /e:z:\hardware\setup.exe
- B. Z:\i386\winnt /s:z:\i386 /r:winnt.tmp /a /e:z:\hardware\setup.exe
- C. Z:\i386\winnt32 /s:z:\i386 /tempdrive:d /cmd:z:\hardware\setup.exe
- D. Z:\i386\winnt32 /s:z:\i386 /cmdcons:z:\hardware\setup /makelocalsource

Correct Answer: A

<u>70-210 PDF Dumps</u>

**70-210 VCE Dumps** 

70-210 Study Guide

To Read the Whole Q&As, please purchase the Complete Version from Our website.

### Try our product!

100% Guaranteed Success

100% Money Back Guarantee

365 Days Free Update

**Instant Download After Purchase** 

24x7 Customer Support

Average 99.9% Success Rate

More than 800,000 Satisfied Customers Worldwide

Multi-Platform capabilities - Windows, Mac, Android, iPhone, iPod, iPad, Kindle

We provide exam PDF and VCE of Cisco, Microsoft, IBM, CompTIA, Oracle and other IT Certifications. You can view Vendor list of All Certification Exams offered:

https://www.lead4pass.com/allproducts

#### **Need Help**

Please provide as much detail as possible so we can best assist you. To update a previously submitted ticket:

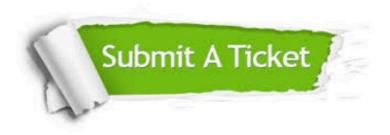

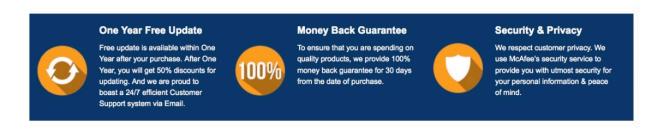

Any charges made through this site will appear as Global Simulators Limited.

All trademarks are the property of their respective owners.

Copyright © lead4pass, All Rights Reserved.